# МИНИСТЕРСТВО НАУКИ И ВЫСШЕГО ОБРАЗОВАНИЯ РОССИЙСКОЙ ФЕДЕРАЦИИ ФЕДЕРАЛЬНОЕ ГОСУДАРСТВЕННОЕ АВТОНОМНОЕ ОБРАЗОВАТЕЛЬНОЕ УЧРЕЖДЕНИЕ ВЫСШЕГО ОБРАЗОВАНИЯ

«Национальный исследовательский ядерный университет «МИФИ»

### **Саровский физико-технический институт -**

филиал федерального государственного автономного образовательного учреждения высшего образования «Национальный исследовательский ядерный университет «МИФИ»

### (**СарФТИ НИЯУ МИФИ**)

# **ФИЗИКО-ТЕХНИЧЕСКИЙ ФАКУЛЬТЕТ**

**Кафедра «Радиофизика и электроника»**

**УТВЕРЖДАЮ Декан ФТФ, член-корреспондент РАН**

**\_\_\_\_\_\_\_\_\_\_\_\_\_\_\_\_\_А.К. Чернышев**

**«\_\_\_» \_\_\_\_\_\_\_\_\_\_\_\_ 2023 г.**

# **РАБОЧАЯ ПРОГРАММА УЧЕБНОЙ ДИСЦИПЛИНЫ**

**Разработка средств электронной техники в среде Компас-3D**

наименование дисциплины

Направление подготовки (специальность) 11.04.04 Электроника и наноэлектроника Наименование образовательной программы Электронные приборы и устройства

Квалификация (степень) выпускника магистр

Форма обучения очная

Программа одобрена на заседании кафедры

протокол № 3 от 17.08.2023г.

Зав. кафедрой РФЭ д.т.н., доцент \_\_\_\_\_\_\_\_\_\_\_\_\_\_\_\_ Д.Б. Николаев

«  $\rightarrow$  2023г.

Программа переутверждена на 202\_\_\_\_/202\_\_\_\_учебный год с изменениями в соответствии с семестровыми учебными планами академических групп ФТФ на 202\_\_\_\_/202\_\_\_\_\_ учебный год. Заведующий кафедрой РФЭ, д.т.н., доцент Д.Б. Николаев

Программа переутверждена на 202\_\_\_\_/202\_\_\_\_учебный год с изменениями в соответствии с семестровыми учебными планами академических групп ФТФ на 202\_\_\_\_/202\_\_\_\_\_ учебный год. Заведующий кафедрой РФЭ, д.т.н., доцент Д.Б. Николаев

Программа переутверждена на 202\_\_\_\_/202\_\_\_\_учебный год с изменениями в соответствии с семестровыми учебными планами академических групп ФТФ на 202\_\_\_\_/202\_\_\_\_\_ учебный год. Заведующий кафедрой РФЭ, д.т.н., доцент Д.Б. Николаев

Программа переутверждена на 202\_\_\_\_/202\_\_\_\_учебный год с изменениями в соответствии с семестровыми учебными планами академических групп ФТФ на 202\_\_\_\_/202\_\_\_\_\_ учебный год. Заведующий кафедрой РФЭ, д.т.н., доцент Д.Б. Николаев

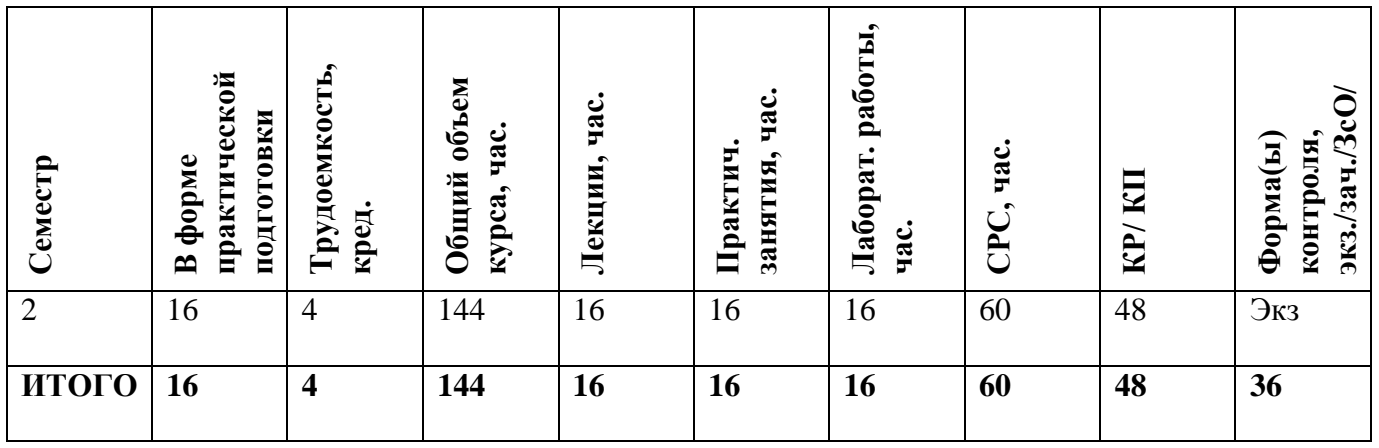

#### **АННОТАЦИЯ**

Учебная дисциплина «Разработка средств электронной техники в среде Компас-3D» обеспечивает приобретение знаний и умений в соответствии с государственным образовательным стандартом, содействует формированию мировоззрения и системного мышления. Основной целью дисциплины «Разработка средств электронной техники в среде Компас-3D» является формирование базового уровня специальных теоретических и практических знаний, которые обеспечили бы возможность понимать и анализировать процессы в электронных компонентах информационно-технических систем.

### **1. ЦЕЛИ И ЗАДАЧИ ОСВОЕНИЯ УЧЕБНОЙ ДИСЦИПЛИНЫ**

Целями и задачами освоения дисциплины являются:

- ознакомление студентов с возможностями и способами применения современных САПР на всех этапах проектирования;

- ознакомление с проблемой организации единого сквозного цикла проектирования аппаратуры от технического задания до реальной конструкции;

- теоретическая и практическая подготовка студентов к решению задач в рамках освоения основных методов моделирования радиоэлектронных средств;

- подготовка студентов к выполнению расчетов параметров и характеристик электрических схем РЭС с помощью пакетов программ САПР.

Дисциплина «Разработка средств электронной техники в среде Компас-3D» является базовой (общепрофессиональной) частью профессиональной компетенции и базируется на таких дисциплинах как, «Информатика», «Информационные технологии», «Алгоритмические языки», «Программирование».

### **2. МЕСТО УЧЕБНОЙ ДИСЦИПЛИНЫ В СТРУКТУРЕ ООП ВО**

Освоение дисциплины «Разработка средств электронной техники в среде Компас-3D» необходимо для успешного изучения дисциплин, связанных с проектированием и эксплуатацией информационно-технических систем. Студент, начинающий изучение дисциплины «Разработка средств электронной техники в среде Компас-3D», должен знать содержание следующих курсов: «Физические основы электроники», «Информационные технологии», «Схемотехника», «Материалы электронной техники». Знания, умения, навыки, приобретенные в результате изучения дисциплины, могут быть полезны при изучении других дисциплин, связанных с вопросами разработки, эксплуатации ИТС, а также необходимы для успешного выполнения производственной практики и научно-исследовательской работы магистра.

# **3. ФОРМИРУЕМЫЕ КОМПЕТЕНЦИИ И ПЛАНИРУЕМЫЕ РЕЗУЛЬТАТЫ ОБУЧЕНИЯ**

# **Универсальные и общепрофессиональные компетенции:**

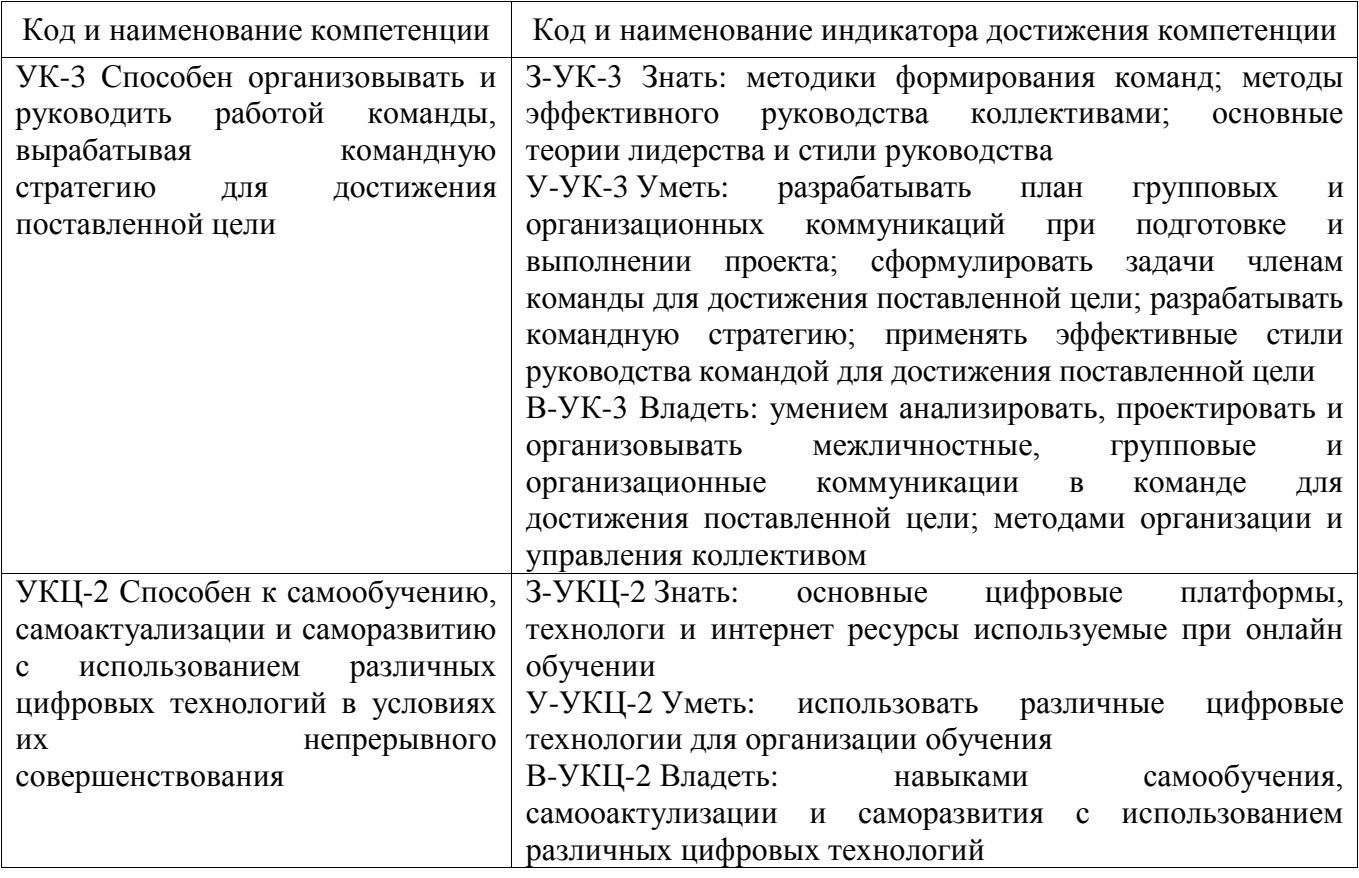

**Профессиональные компетенции в соответствии с задачами и объектами (областями знаний) профессиональной деятельности:**

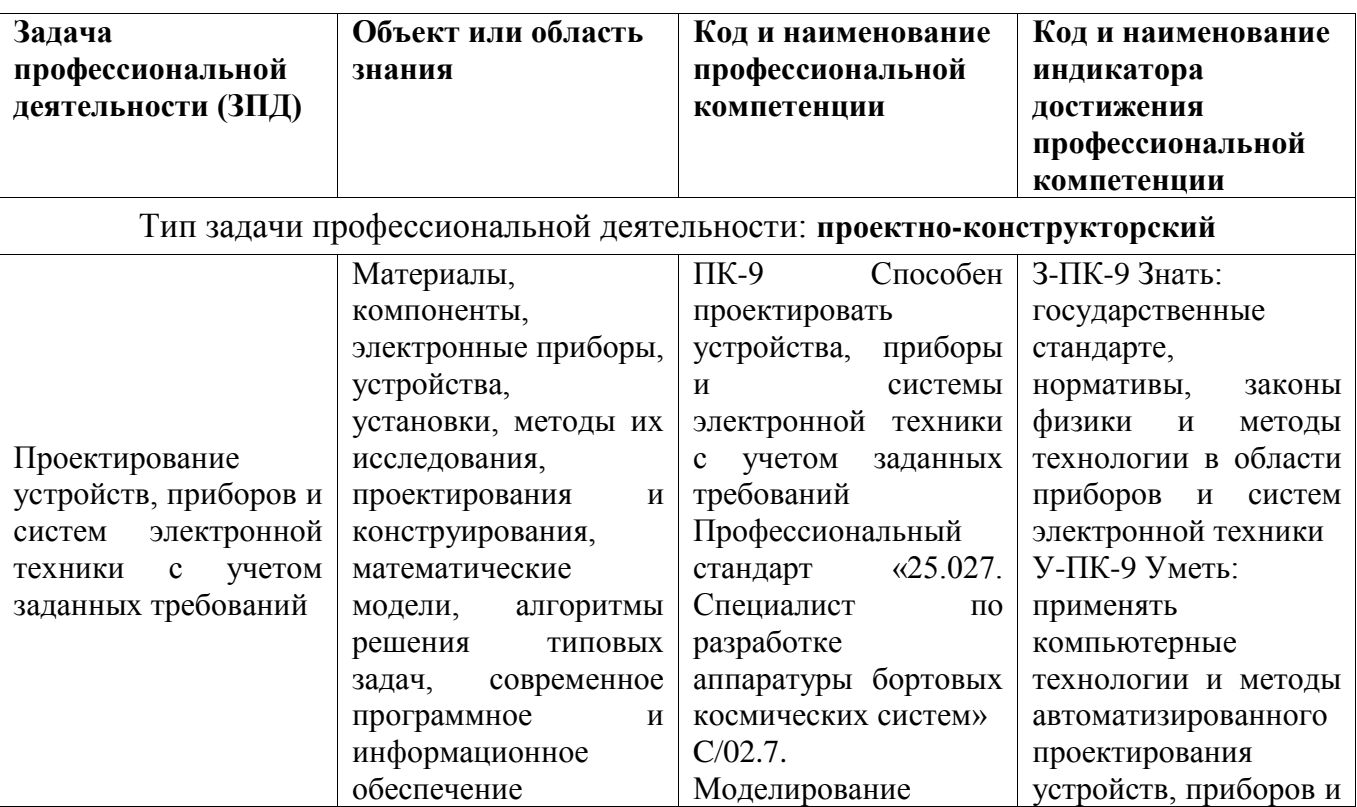

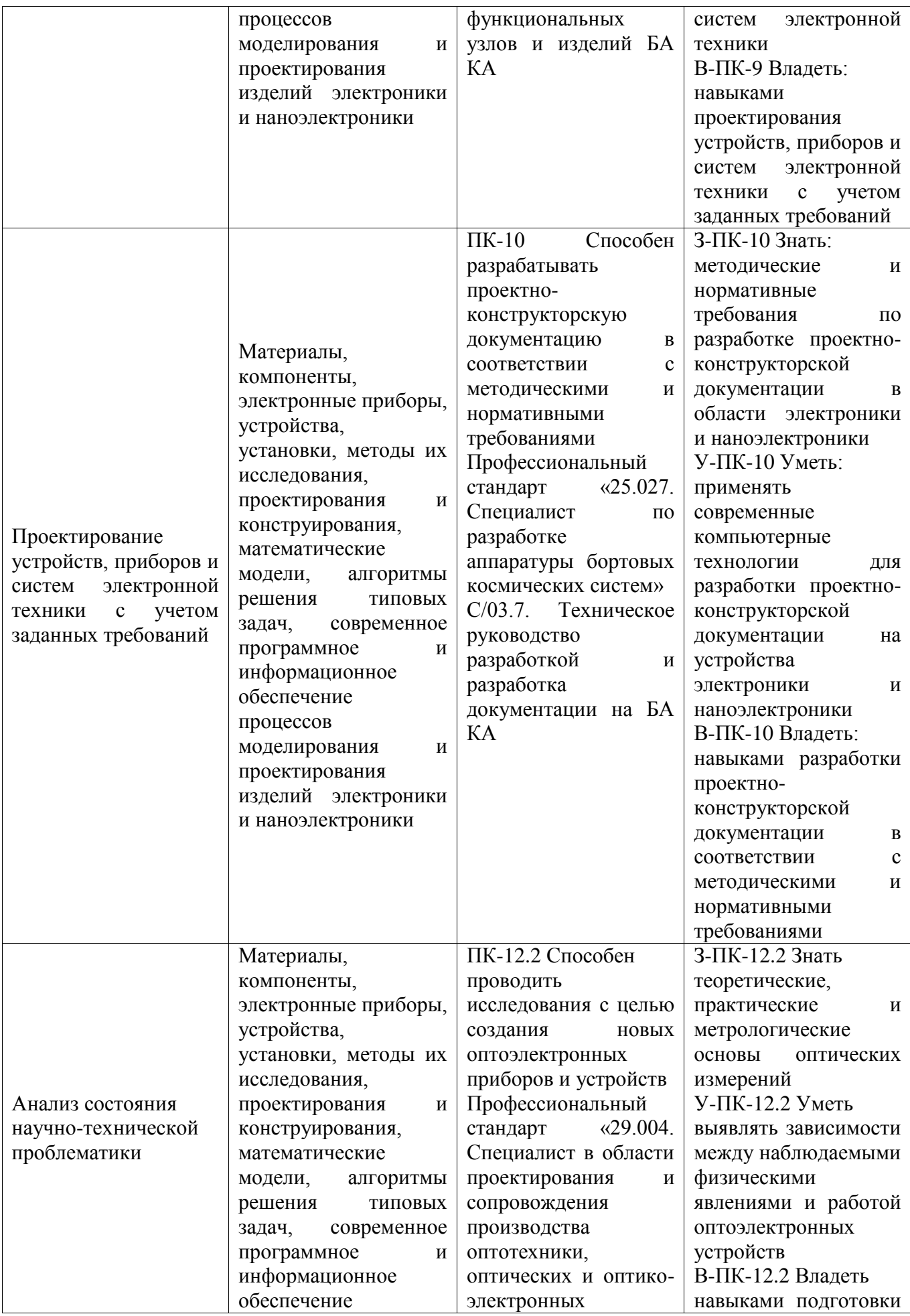

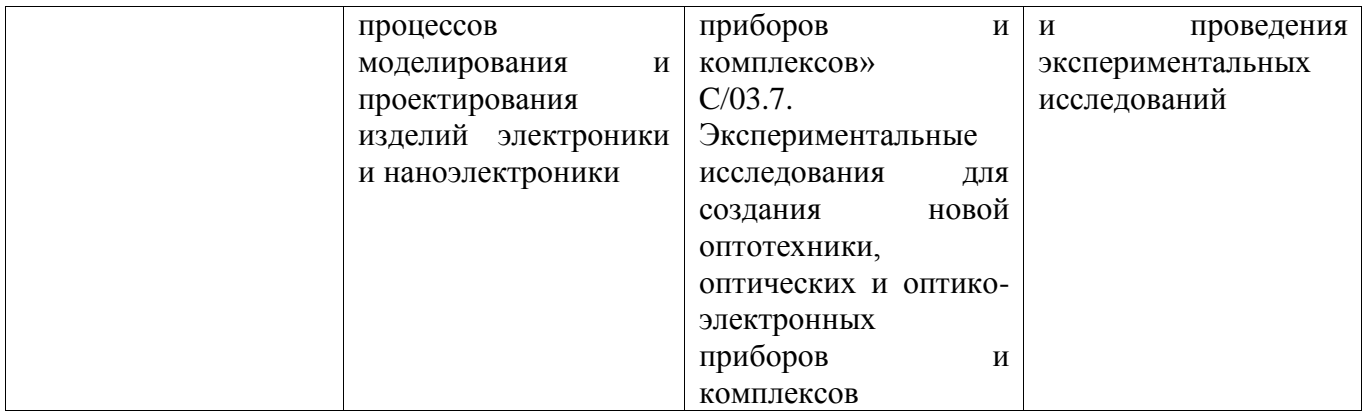

# **4. СТРУКТУРА И СОДЕРЖАНИЕ УЧЕБНОЙ ДИСЦИПЛИНЫ\***

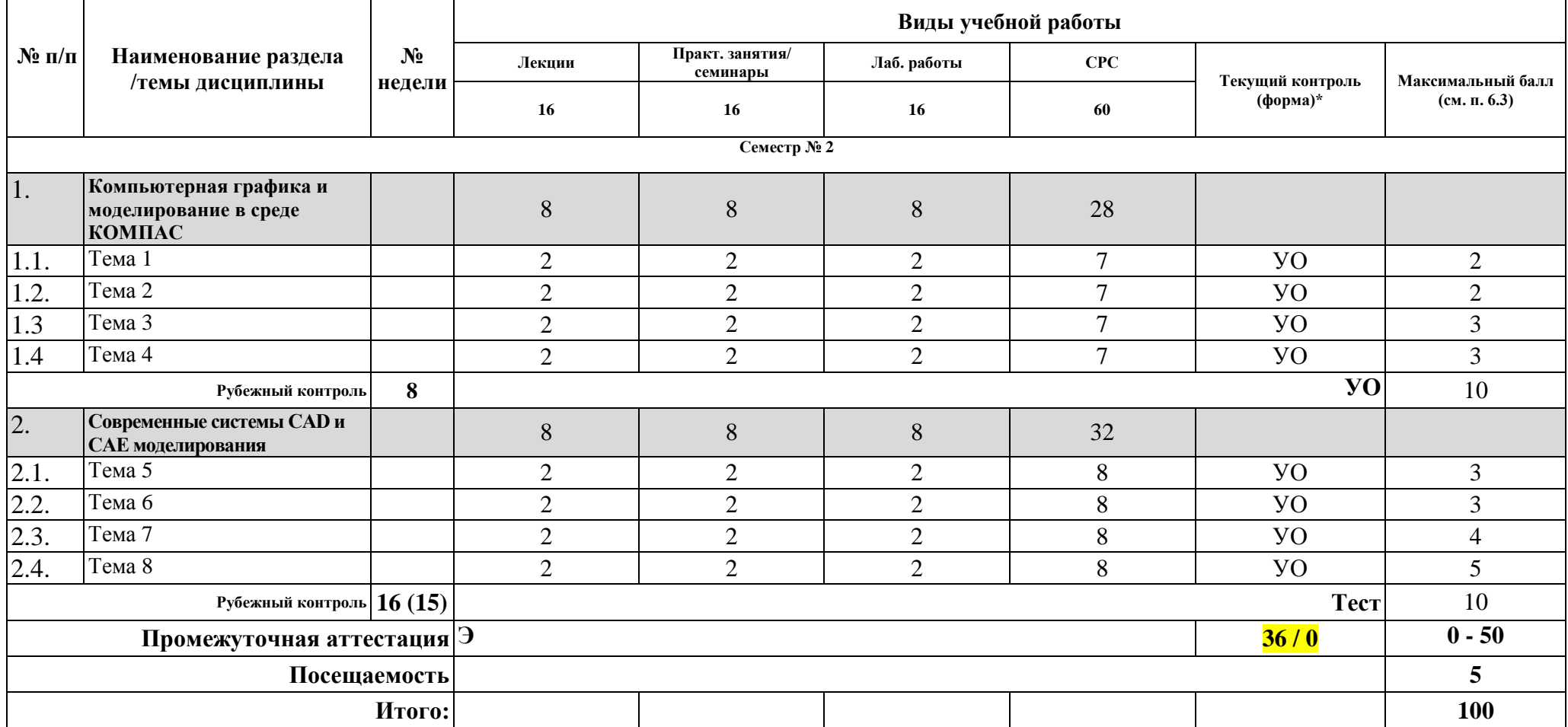

**\*Сокращение наименований форм текущего, рубежного и промежуточного контроля:**

**УО** – устный опрос

**Контр.** – контрольная работа

*Тест – тестирование (письменный опрос)*

**ДЗ –** домашнее задание

**РГР** – расчетно-графическая работа

*Э/Зач/ЗсО – экзамен/зачет/зачет с оценкой и др.* 

# **4.2. Содержание дисциплины, структурированное по разделам (темам)**

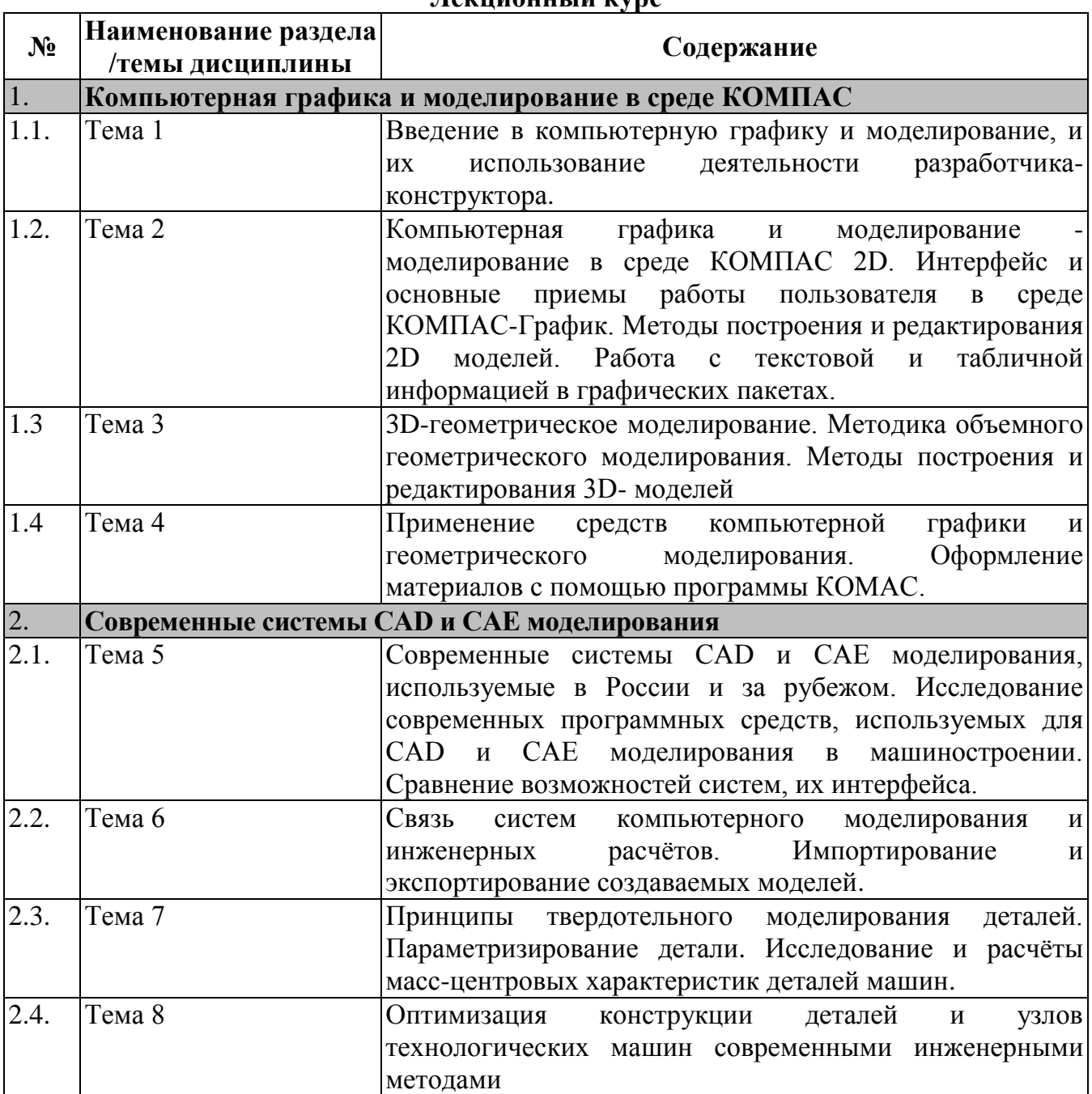

# **Лекционный курс**

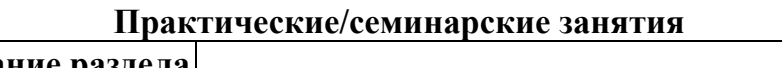

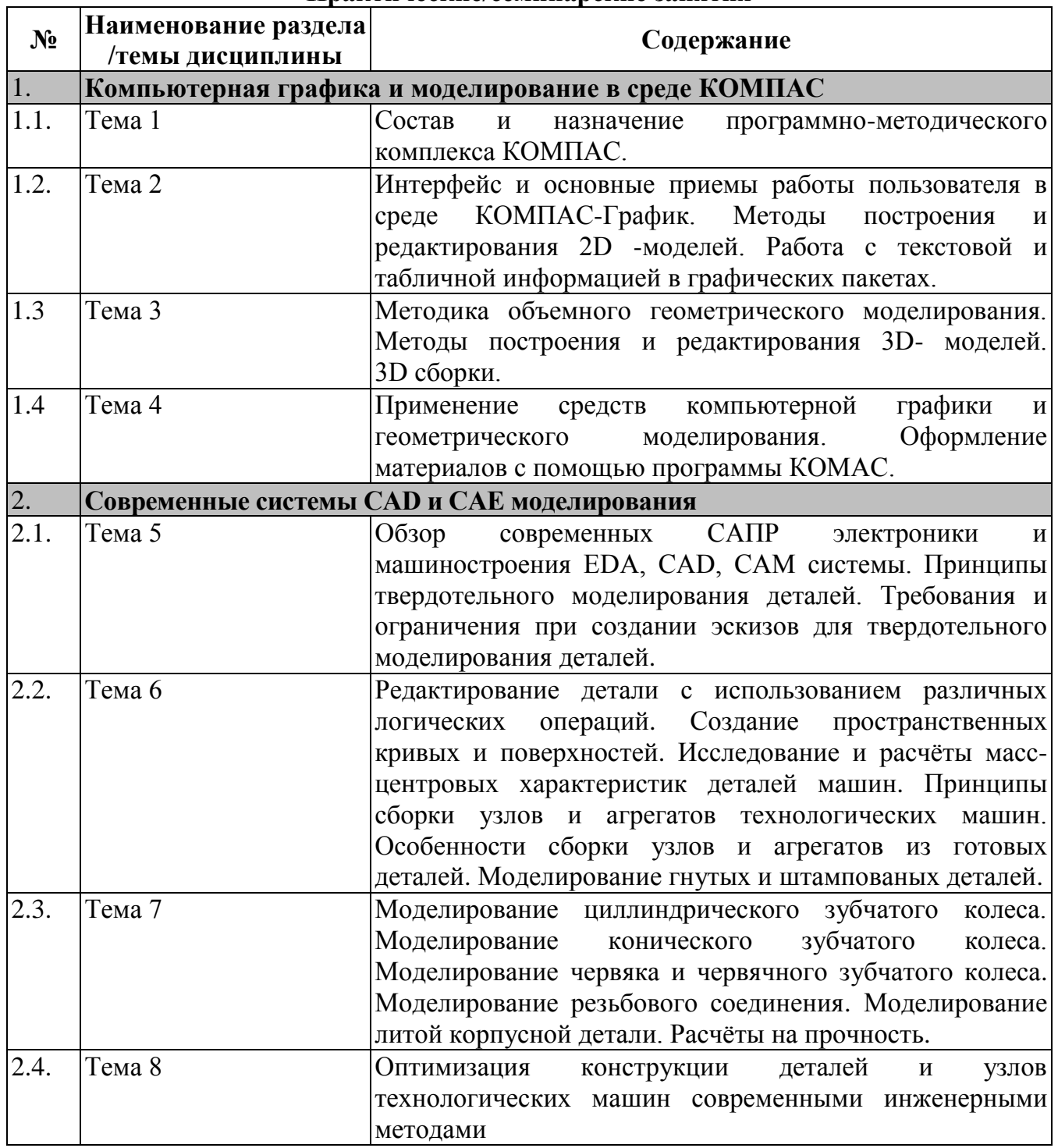

# **Лабораторные работы**

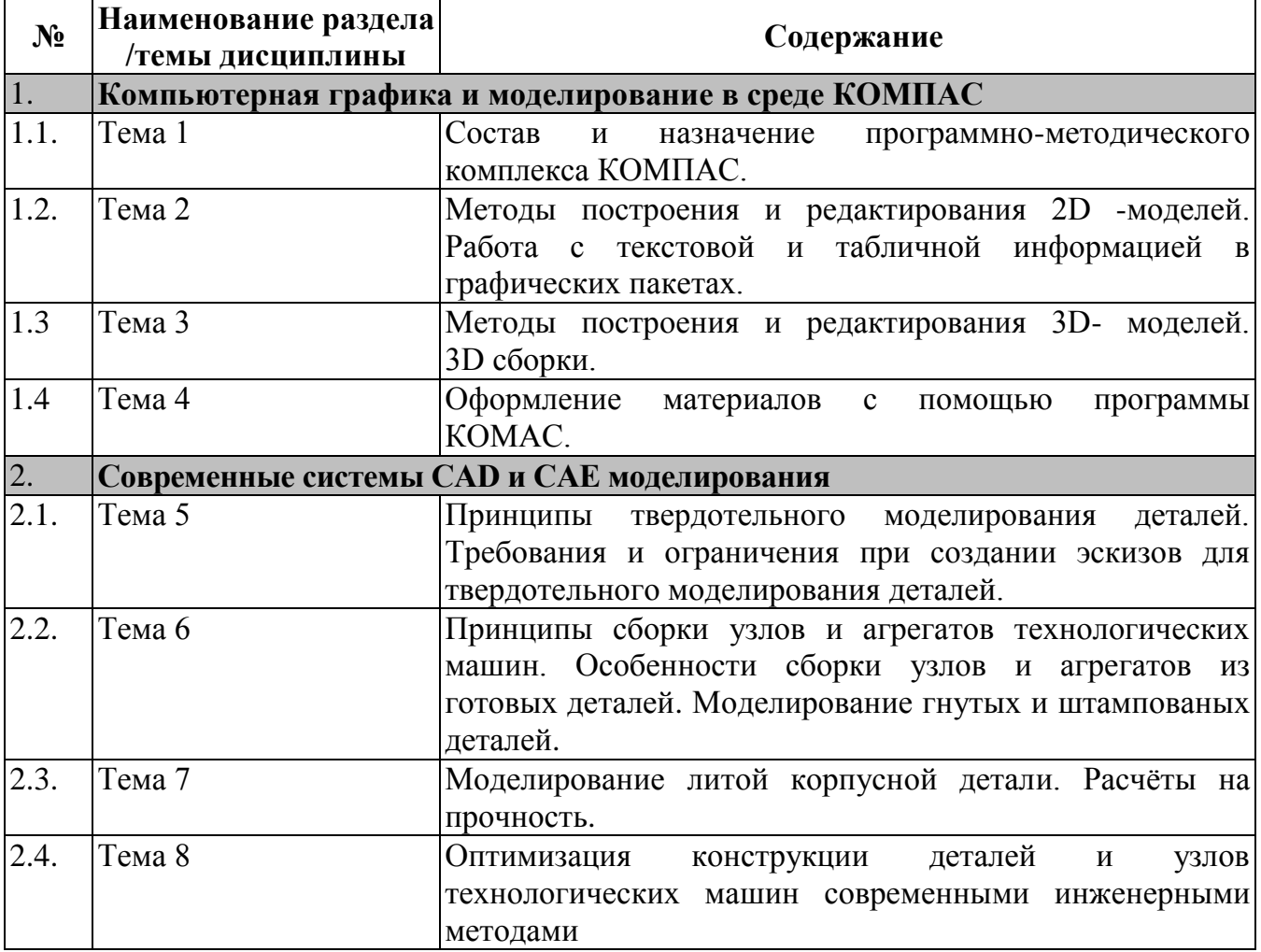

#### **4.3. Перечень учебно-методического обеспечения для самостоятельной работы студентов**

1. Методические указания по выполнению тестовых и практических заданий по дисциплине «Разработка средств электронной техники в среде Компас-3D» / СарФТИ НИЯУ МИФИ, Саров, 2020.

2. Герасимов, А. А. Самоучитель КОМПАС-3D V12 Текст А. А. Герасимов. - СПб.: БХВ-Петербург, 2011. - 464 с.

3. Кудрявцев, Е. М. Практикум по КОМПАС-3D V8: машиностроительные библиотеки Текст Е. М. Кудрявцев. - М.: ДМК, 2007. - 435 с. ил.

# **5. ОЦЕНОЧНЫЕ СРЕДСТВА ДЛЯ ТЕКУЩЕГО КОНТРОЛЯ УСПЕВАЕМОСТИ, ПРОМЕЖУТОЧНОЙ АТТЕСТАЦИИ ПО ИТОГАМ ОСВОЕНИЯ ДИСЦИПЛИНЫ**

Фонд оценочных средств по дисциплине обеспечивает проверку освоения планируемых результатов обучения (компетенций и их индикаторов) посредством мероприятий текущего, рубежного и промежуточного контроля по дисциплине.

### **5.1. Паспорт фонда оценочных средств по дисциплине**

Связь между формируемыми компетенциями и формами контроля их освоения представлена в следующей таблице:

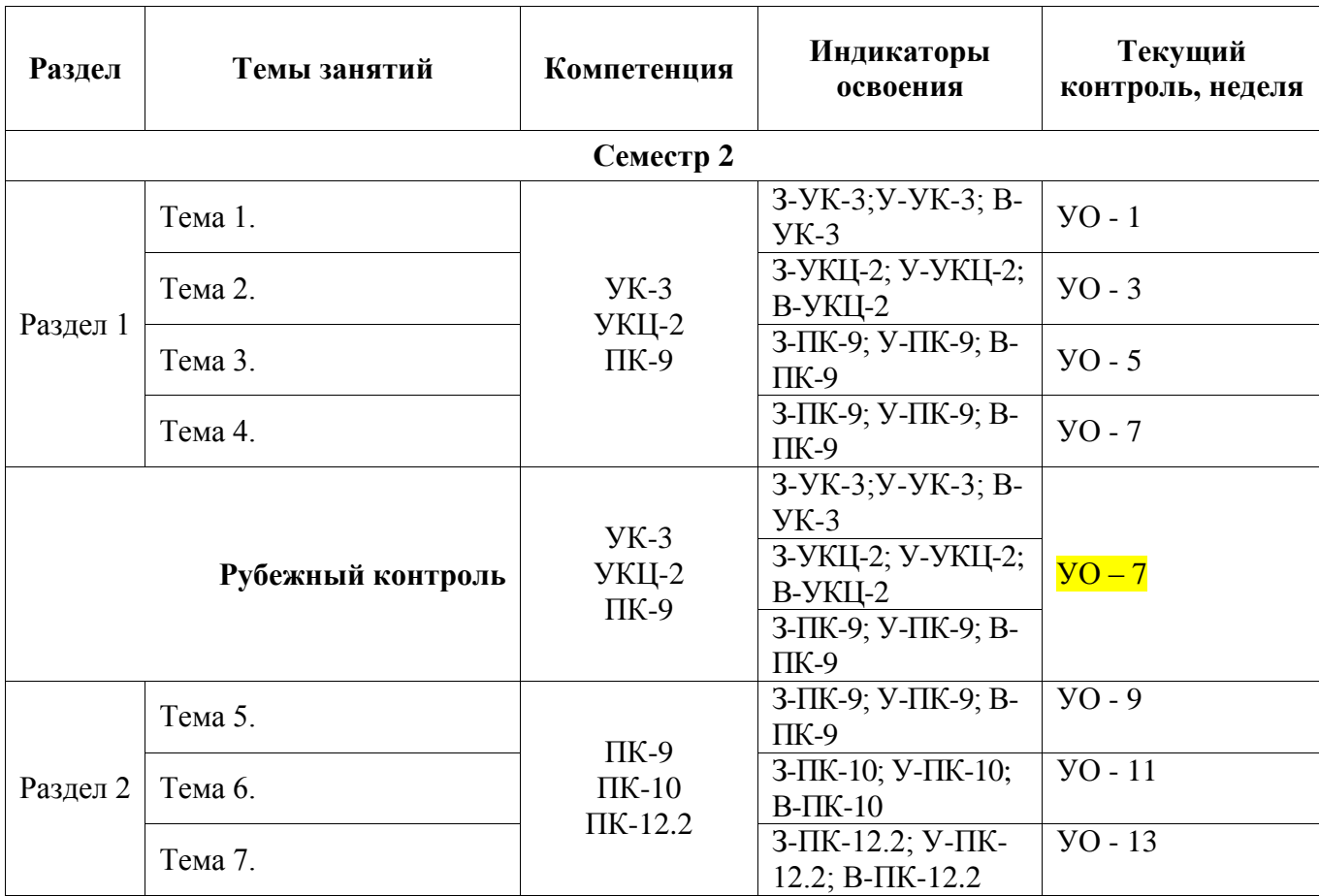

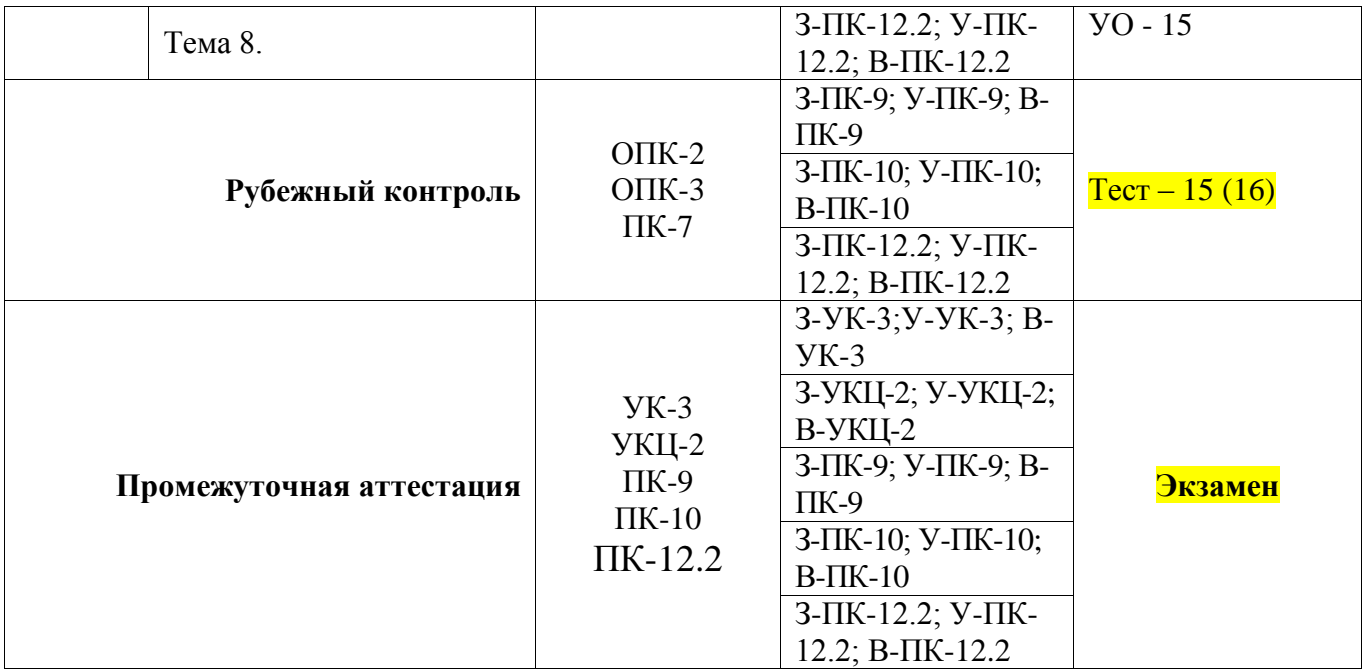

**5.2***.* **Типовые контрольные задания или иные материалы, необходимые для оценки знаний, умений, навыков и (или) опыта деятельности, характеризующие этапы формирования компетенций в процессе освоения образовательной программы**

#### **5.2.1. Примерные вопросы к экзамену или зачету**

- а) типовые вопросы (задания):
	- 1. Как открыть документ в САПР КОМПАС?
	- 2. Как сохранить изменённый документ в САПР КОМПАС?
	- 3. Как сохранить изменённый документ под другим именем?
	- 4. Как вставить фрагмент из другого документа?
	- 5. В каком пункте меню находится инструмент сохранения документа?
	- 6. В какой панели инструментов находится инструмент открытия документа?
	- 7. Из какого окна можно распечатать документ?
	- 8. Как выполняется построение фасок по длине и углу?
	- 9. Как выполняется построение фасок по двум катетам?
	- 10. Как изменить угол фаски?
	- 11. Для чего используется усечение элемента при построении фасок?
	- 12. Как изменить параметры фасок?
	- 13. В чем заключается принцип деления окружностей на равные части?
	- 14. Как построить правильный многоугольник в САПР КОМПАС?
	- 15. Какую команду выбрать для копирования элементов по окружности?
	- 16. Дать определение локальной привязки.
	- 17. Дать определение глобальной привязки.
	- 18. Как найти центр кривой с помощью привязки.
	- 19. Как построить контур при помощи инструмента «Отрезок».
	- 20. Как построить контур при помощи инструмента «Непрерывный ввод объектов».
	- 21. Что такое выделение и удаление объектов?
	- 22. Как осуществляется Отмена и повтор действий?
	- 23. Как осуществляется ввод вспомогательной параллельной прямой?
	- 24. Как выполняется ввод вспомогательной перпендикулярной прямой?
	- 25. В чем заключается особенность выполнения разрезов на симметричных изображениях?

26. Какие команды используют для обозначения секущих плоскостей и разрезов в САПР КОМПАС.

- 27. Меню чертежей 3D.
- 28. Библиотеки параметрических чертежей.
- 29. Специфика работы со сборочными чертежами.
- 30. Спецификация.
- 31. В какой панели находится инструмент обозначения разрезов?
- 32. Как установить параметры штриховки плоскости разреза?
- 33. Каким образом «попасть» в библиотеку САПР КОМПАС?
- 34. Основные принципы и понятия 3D моделирования.
- 35. Рабочие чертежи деталей.
- 36. Создание видов, сечений, разрезов на основе 3D моделирования.
- 37. Сколько приемов создания массивов Вам известны?
- 38. Особенности построения массивов элементов?
- 39. Форматы. Размеры. Размерные стили.
- 40. Допуски формы и расположения. Обозначение шероховатости.
- 41. Выноски. Знаки маркировки и клеймения.
- 42. Обозначение видов, разрезов, сечений.

43. Правила работы на персональном компьютере при создании чертежей с учетом

- прикладной программы КОМПАС 3D.
- 44. Запуск программы. Главное окно. Элементы интерфейса.
- 45. Основные панели. Операции.
- 46. Библиотеки.
- 47. Элементы обработки 3D модели. Дерево модели.
- 48. Редактирование.
- 49. Этапы создания модели
- 50. Требования к эскизу?
- 51. Примеры вырезания объема из детали?
- 52. При помощи каких операций производят построение трехмерных моделей в КОМПС 3D?
- 53. Примеры добавления объема?
- 54. Какие виды деформации объектов есть в САПР Компас?
- 55. В каком меню находится инструмент «Вспомогательный вид»?
- 56. В каком меню находится инструмент «Вид с модели»?
- 57. Где устанавливается масштаб вставляемого вида?
- 58. Где находится инструмент «Вид по стрелке»?
- 59. Как вставить вид?
- 60. Для чего предназначен вид?
- 61. Как установить масштаб вставляемого вида?
- 62. Как обозначить вид?
- 63. Как сделать вид активным?
- 64. В KOMПAC-3D можно задать сопряжения каких типов?
- 65. Как выполняется простановка обозначения центра окружности и где она применяется?
- 66. Как осуществляется ввод угловых размеров от общей базы?
- 67. Где выполняется команда усечение объектов?
- б) критерии оценивания компетенций (результатов):
	- балльно-рейтинговая система
- в) описание шкалы оценивания:

приведено в п 5.3.

#### **5.2.2. Примерные вопросы для устного опроса**

а) типовые задания (вопросы) - образец:

Как открыть документ в САПР КОМПАС?

Как сохранить изменённый документ в САПР КОМПАС D? Как сохранить изменённый документ под другим именем? Как вставить фрагмент из другого документа? В каком пункте меню находится инструмент сохранения документа? В какой панели инструментов находится инструмент открытия документа? Из какого окна можно распечатать документ? Как выполняется построение фасок? Как изменить угол фаски? Как изменить параметры фасок? Как выполняется построение скруглений? Как устанавливается радиус скругления? Как устанавливаются параметры скруглений? В чем заключается принцип деления окружностей на равные части? Как построить правильный многоугольник в САПР КОМПАС? Какую команду выбрать для копирования элементов по окружности? Дать определение локальной привязки. Дать определение глобальной привязки. Как найти центр кривой с помощью привязки. Как построить контур при помощи инструмента «Отрезок». Как построить контур при помощи инструмента «Непрерывный ввод объектов». Что такое выделение и удаление объектов? Как осуществляется Отмена и повтор действий? Как осуществляется ввод вспомогательной параллельной прямой? Как выполняется ввод вспомогательной перпендикулярной прямой? Какие команды используют для обозначения секущих плоскостей и разрезов в САПР КОМПАС В какой панели находится инструмент обозначения разрезов? Как установить параметры штриховки плоскости разреза? Каким образом «попасть» в библиотеку САПР КОМПАС? Основные принципы и понятия 3D моделирования. Рабочие чертежи деталей. Создание видов, сечений, разрезов на основе 3D моделирования. Как установить масштаб вставляемого вида? Как сделать вид активным? Как указать в САПР КОМПАС шероховатость на чертеже детали? Создание текстов технических требований. Создание текстов технических описаний. Связывание технических требований с графикой. Форматы. Размеры. Размерные стили. Допуски формы и расположения. Обозначение шероховатости. Выноски. Знаки маркировки и клеймения. Обозначение видов, разрезов, сечений. Как указать в САПР КОМПАС шероховатость на чертеже детали? Правила работы на персональном компьютере при создании чертежей с учетом прикладной программы КОМПАС 3D. Запуск программы. Главное окно. Элементы интерфейса. Основные панели. Операции. Библиотеки. Элементы обработки 3D модели. Дерево модели. Редактирование. Этапы создания модели Требования к эскизу? Примеры вычитания объема из детали? При помощи каких операций производят построение трехмерных моделей в КОМПС 3D? Примеры добавления объема? Моделирование резьбы Вырезать выдавливанием «Через все». В каком меню находится инструмент «Вспомогательный вид»?

В каком меню находится инструмент «Вид с модели»? Где устанавливается масштаб вставляемого вида? Где находится инструмент «Вид по стрелке»? Как вставить вид? Как установить масштаб вставляемого вида? Как обозначить вид? Как сделать вид активным? В KOMПAC-3D можно задать сопряжения каких типов? Задание положения компонента в сборке? Как выполняется ввод обозначения выносного элемента? Какие типы размеров используются для определения размеров объекта? Как выполняется простановка обозначения центра окружности и где она применяется? Как осуществляется ввод угловых размеров от общей базы? Где выполняется команда усечение объектов?

- б) критерии оценивания компетенций (результатов): балльная система
- в) описание шкалы оценивания:

правильный ответ – весовой коэффициент оценки в баллах, неправильный ответ – 0 баллов.

#### **5.2.3. Наименование оценочного средства (**тест**)**

а) типовые задания (вопросы) - образец:

Продемонстрируйте разрез по плоскости являющейся осью симметрии и

проходящей через приводной вал.

Измените направление расположения крепёжного элемента "болт-шайба-гайка".

Определите жёсткость вала.

В каком сечении вала действуют максимальные эквивалентные напряжения.

Измените способ передачи крутящего момента на зубчатое колесо.

Продемонстрируйте последовательность сборки машины.

Продемонстрируйте разрез по плоскости являющейся осью симметрии и

проходящей через приводной вал.

Определите жёсткость вала.

В какой точке корпуса действуют максимальные эквивалентные напряжения.

Измените способ передачи крутящего момента на зубчатое колесо.

б) критерии оценивания компетенций (результатов):

балльная система

в) описание шкалы оценивания:

правильный ответ – весовой коэффициент оценки в баллах, неправильный ответ – 0 баллов.

#### **5.2.4. Темы лабораторных работ**

Создание детали путём плоскопараллельного перемещения эскиза.

Создание детали путём вращения эскиза. Создание детали путём кинематического перемещения эскиза

Параметризирование детали

Задание физико-механических свойств изделия

Выбор параметров и расчёты на прочность и долговечность зубчатых передач

Редактирование детали с использованием различных логических операций

Создание пространственных кривых и поверхностей

Исследование и расчёты масс-центровых характеристик деталей машин

Принципы сборки узлов и агрегатов технологических машин. Особенности сборки узлов и

агрегатов из готовых деталей

Моделирование гнутых и штампованых деталей

Моделирование циллиндрического зубчатого колеса. Моделирование конического зубчатого колеса. Моделирование червяка и червячного зубчатого колеса

Моделирование резьбового соединения

Моделирование литой корпусной детали

Расчёты на прочность

#### **5.3. Шкалы оценки образовательных достижений**

Рейтинговая оценка знаний является интегральным показателем качества теоретических и практических знаний и навыков студентов по дисциплине и складывается из оценок, полученных в ходе текущего контроля и промежуточной аттестации.

Результаты текущего контроля и промежуточной аттестации подводятся по шкале балльно-рейтинговой системы.

Шкала каждого контрольного мероприятия лежит в пределах от 0 до установленного максимального балла включительно. Итоговая аттестация по дисциплине оценивается по 100 балльной шкале и представляет собой сумму баллов, заработанных студентом при выполнении заданий в рамках текущего и промежуточного контроля.

Итоговая оценка выставляется в соответствии со следующей шкалой:

17

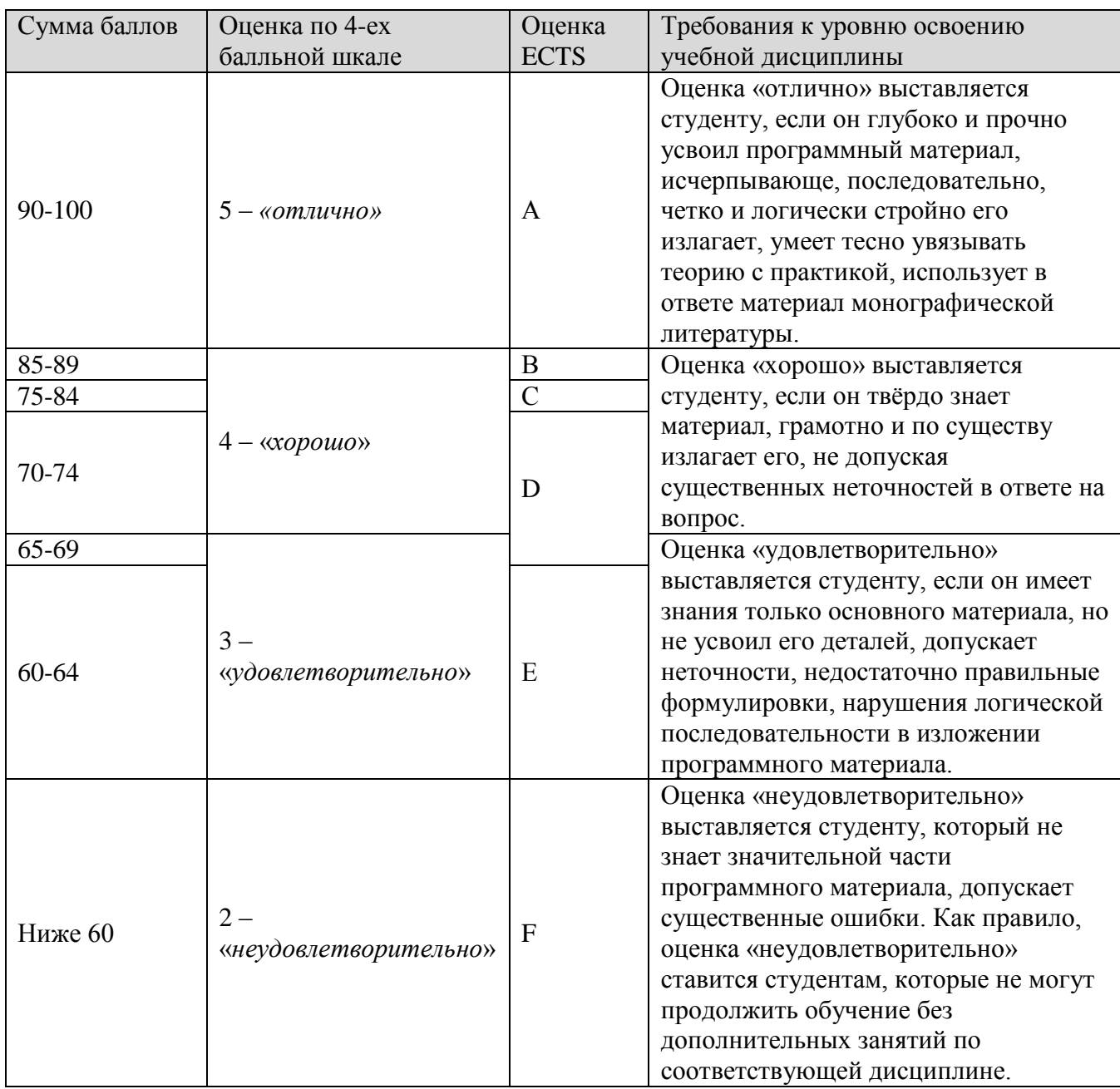

# **6. УЧЕБНО-МЕТОДИЧЕСКОЕ И ИНФОРМАЦИОННОЕ ОБЕСПЕЧЕНИЕ УЧЕБНОЙ ДИСЦИПЛИНЫ**

### **ОСНОВНАЯ ЛИТЕРАТУРА:**

1. Селезнев, В. А. Компьютерная графика: учебник и практикум / В. А. Селезнев, С. А. Дмитроченко. — 2-е изд., ФГБОУ ВО Уральский ГАУ — М.: Издательство Юрайт, 2018.  $-228c$ .

2. Компьютерная графика в САПР /Приемышев А.В., Крутов В.Н., Треяль В.А., Коршакова О.А. – Изд-во «Лань», 2017. – 196 с

3. Болдырев, И. С. Твердотельное моделирование с применением программы Компас 3D Текст учеб. пособие для лаб. работ по специальностям 151002 и 151003 И. С. Болдырев ; Юж.-Урал. гос. ун-т, Каф. Станки и инструмент ; ЮУрГУ. - Челябинск: Издательский Центр ЮУрГУ, 2011. 3. Королев, А. А. Конструкция и расчет машин и механизмов прокатных станов Учеб. пособие / А. А. Королев. - М.: Металлургия, 1969. - 462 с.

### **ДОПОЛНИТЕЛЬНАЯ ЛИТЕРАТУРА**

1. Бердюгина О.В. «Руководство к самостоятельной работе в системе автоматизированного проектирования «Компас» - учебно-методическое пособие по дисциплине «Компьютерная графика»; Екатеринбург, Уральский ГАУ, 2018 – 160с.

2. Моделирование и виртуальное прототипирование Текст учеб. Пособие / И. И. Косенко и др. - М.: Альфа-М и др., 2012, 176 с.

2. Дьяконов, А. А. CAD/CAM/CAE-системы в машиностроении Текст учеб. пособие А.А.Дьяконов; ЮУрГУ. - Челябинск: Издательский Центр ЮУрГУ, 2013. 143 с.

### **ПРОГРАММНОЕ ОБЕСПЕЧЕНИЕ:**

Специальное программное обеспечение не требуется

### **LMS И ИНТЕРНЕТ-РЕСУРСЫ:**

1. Национальная платформа открытого образования

### **7 МАТЕРИАЛЬНО-ТЕХНИЧЕСКОЕ ОБЕСПЕЧЕНИЕ УЧЕБНОЙ ДИСЦИПЛИНЫ**

Освоение дисциплины производится на базе учебных лабораторий кафедры в СарФТИ НИЯУ МИФИ. Лаборатории оснащены современным оборудованием, позволяющим проводить практические и лабораторные занятия. Выполнение лабораторных работ, а также самостоятельной работы студентов осуществляется на рабочих местах, оснащенных макетами.

В качестве материально-технического обеспечения используются также ресурсы и программно-аппаратное обеспечение компьютерного класса.

### **8. ОБРАЗОВАТЕЛЬНЫЕ ТЕХНОЛОГИИ**

При чтении лекционного материала используется электронное сопровождение курса: справочно-иллюстративный материал воспроизводится и озвучивается в аудитории с использованием проектора и переносного компьютера в реальном времени.

По дисциплине «Разработка средств электронной техники в среде Компас-3D» в рабочем учебном плане предусмотрены интерактивные часы для проведения практических занятий.

Данный вид деятельности реализуется с помощью видео лекций ведущих специалистов в области исследования.

# **9. МЕТОДИЧЕСКИЕ РЕКОМЕНДАЦИИ СТУДЕНТАМ ПО ОРГАНИЗАЦИИ ИЗУЧЕНИЯ ДИСЦИПЛИНЫ**

Изучение данного курса обеспечивает студента сведениями о современном состоянии в области моделирования электронной техники. Курс существенно расширяет и углубляет знания, полученные студентами при изучении дисциплины «Разработка средств электронной техники в среде Компас-3D». Материал курса основан на последних достижениях зарубежных и отечественных специалистов, как в классических областях применения, так и в новых, связанных с новыми информационными технологиями.

Существенное место в курсе уделено стандартным методам и рекомендациям, позволяющим существенно ускорить разработку и внедрение новых систем.

#### **Рекомендации преподавателю**

### **Предлагается**:

При изучении теоретического курса работать с обучающими и контролирующими программами, содержащими учебный материал по отдельным вопросам курса.

При проведении практических работ применять расчетные программы, а также контролирующие программы по проверке усвоения студентом знаний, полученных при выполнении практических работ.

### **Рекомендации студенту**

Предлагается:

- Самостоятельно прорабатывать лекционный материал для более полного усвоения материала;
- В учебном процессе при выполнении практикума эффективно использовать методические пособия и методический материал;
- Активно использовать Интернет-ресурсы для получения актуального материала по изучаемой дисциплине;
- Активно использовать Интернет-ресурсы для обновления инструментальной базы (систем программирования, инструментальных сред и т.д.) при выполнении лабораторных работ.

Рабочая программа дисциплины составлена в соответствии с ОС НИЯУ МИФИ (ФГОС) и учебным планом основной образовательной программы (программ).

Автор(ы): старший преподаватель кафедры РФЭ Т.И. Латыпов

Рецензент(ы): профессор кафедры РФЭ В.Н. Фомченко